General Certificate of Secondary Education June 2005

#### **BUSINESS AND COMMUNICATION SYSTEMS 3126/2H HIGHER TIER Paper 2 Controlled Test H**

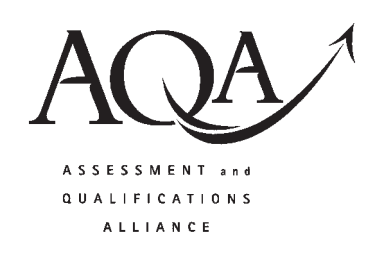

To be conducted between Monday 16 May 2005 and Friday 20 May 2005

(To be distributed to candidates at the start of the test)

### **In addition to this paper you will require:**

- appropriate computer hardware and software;
- a stationery folder;
- 14 sheets of A4 plain paper.

You may use a dictionary and a calculator.

# Time allowed: 2 hours

## **Instructions**

- ! You are to attempt **all** five tasks.
- ! You should put your Centre Number and Candidate Number (as shown on your Statement of Entry) at the top of every task **before** printing.
- You should complete the front of the stationery folder.

### **Information**

- ! The Examining Body for this Paper is AQA. The *Paper Reference* is 3126/2H.
- This paper consists of the following tasks:

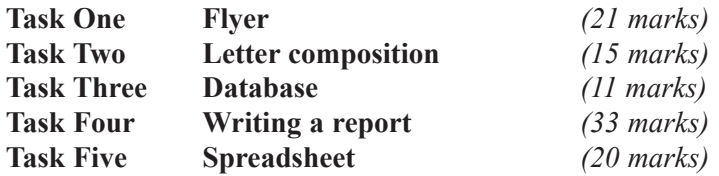

- The maximum mark for this paper is 100.
- Mark allocations are shown in brackets.
- ! You will be awarded marks for the quality of your written communication, including accurate spelling, punctuation and grammar.
- ! If required, printing may be carried out after the two hours allocated for the paper have expired.
- You will be told the arrangements for printing at your Centre.
- ! No alterations to the text or layout may be made after the two hours have expired.
- ! You may ask for more plain paper if you require it.

### **Advice**

! You are advised to spend five minutes reading the whole paper before you start work.

# **3126/2H**

### Attempt **all** five tasks.

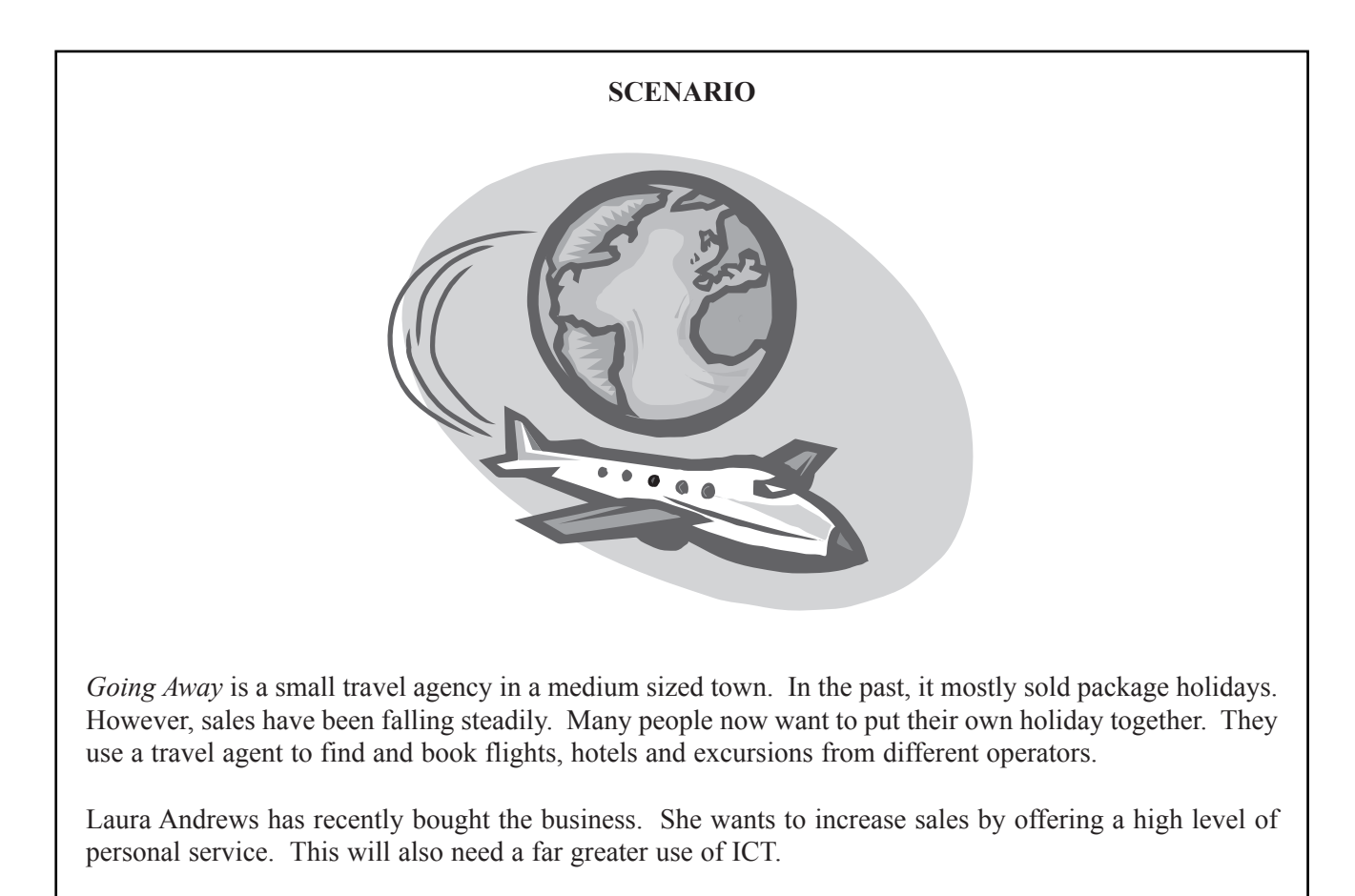

There are five full-time travel consultants who look after the customers.

# Task One – Flyer Total for this task: 21 marks

*Going Away* organises an annual holiday exhibition which is advertised by a flyer. It is important that this catches people's attention and persuades them to attend the exhibition.

A draft of the flyer has already been created and Laura Andrews has asked you to correct it and comment upon it.

(a) Recall the word processing file **EXHIBITION** which is the draft of the flyer.

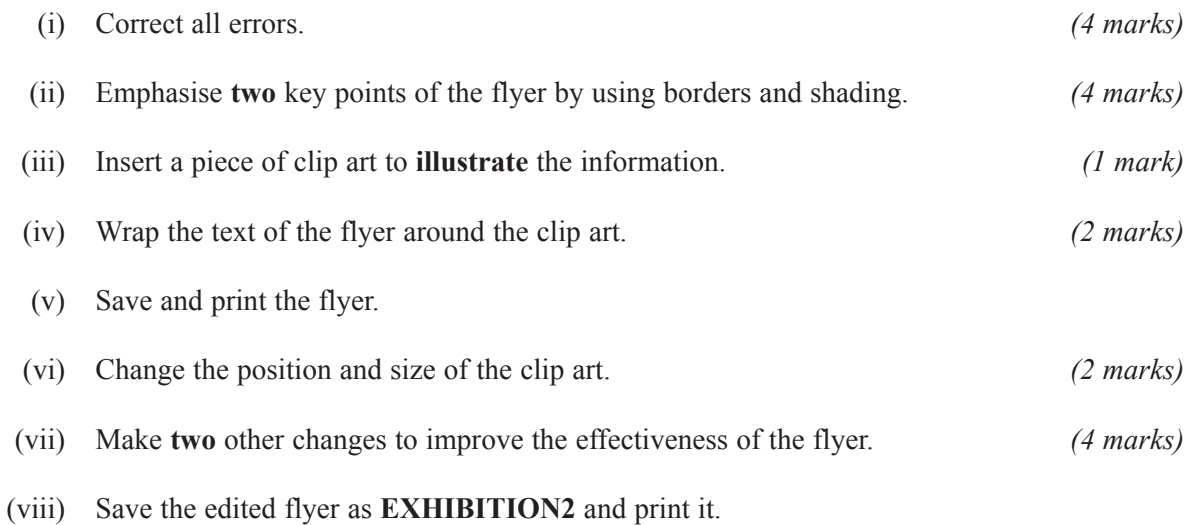

(b) You have been asked to compose a note to Laura commenting on some of the changes that you have made to the flyer.

Create a new word processing file.

- (i) State the changes that you have made in question (a) (vii) above. Explain **two** ways in which these changes will improve the effectiveness of your flyer. *(4 marks)*
- (ii) Save the note as **GOINGAWAY** and print it.

# **TURN OVER FOR THE NEXT TASK**

## Task Two – Letter composition Total for this task: 15 marks

*Going Away* hopes that visitors to the holiday exhibition will book their holidays with them. Most new customers start by making an enquiry. *Going Away* has an enquiry form which its travel consultants complete.

A copy of a recent enquiry is shown below.

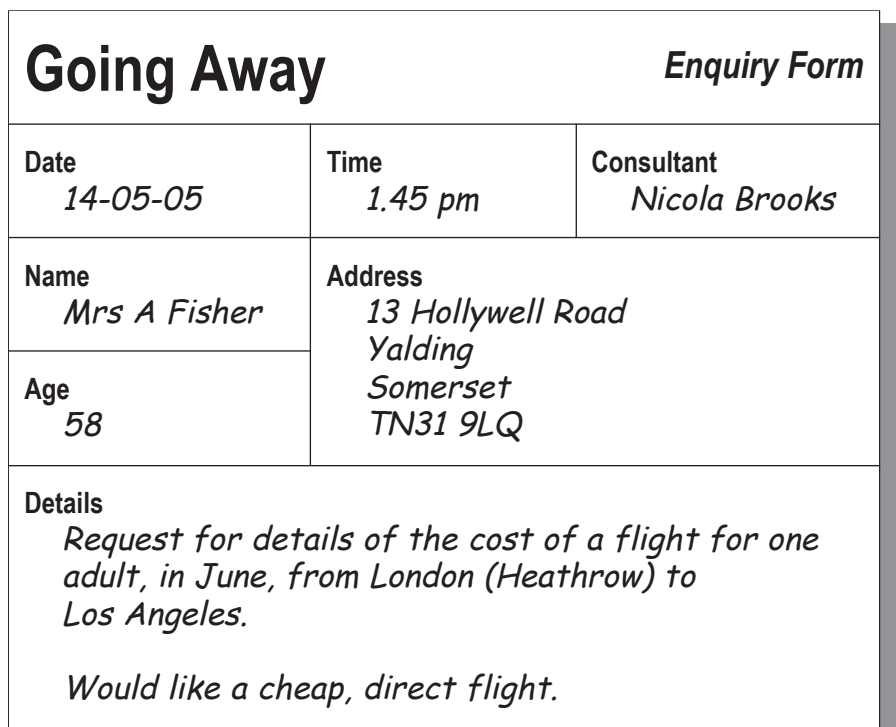

Nicola Brooks, a travel consultant, has come up with the following details of possible flights:

- $\bullet$  Air USA to Los Angeles direct: £497
- $\bullet$  British Airtours to Los Angeles direct: £503
- $\bullet$  West Coast Airlines to San Francisco direct: £491
- $\bullet$  Air Columbus to Los Angeles change in New York: £375

Recall the word processing file **LETTER**, which is *Going Awayís* letterhead. Use it to compose a letter from Nicola to Mrs Fisher in answer to her enquiry.

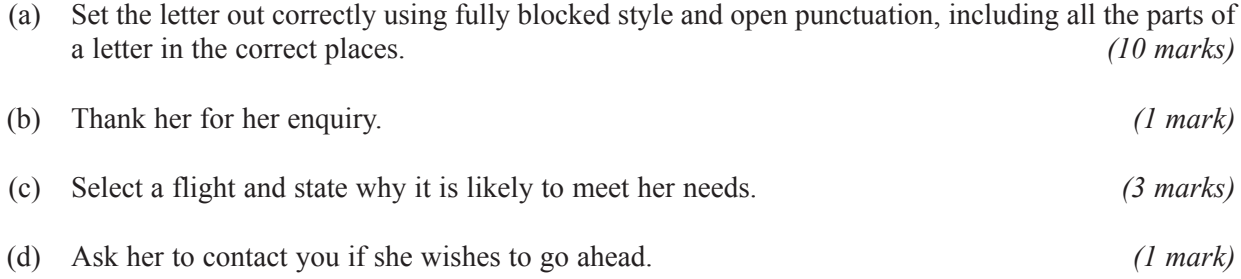

(e) Save and print the file.

#### **Task Three – Database Total for this task:** *11 marks*

*Going Away* keeps a database of bookings. This stores basic information about the holidays chosen by the customers. When a booking is made, a new record is created.

(a) Recall the database file **HOLIDAYS**.

The following field headings are used:

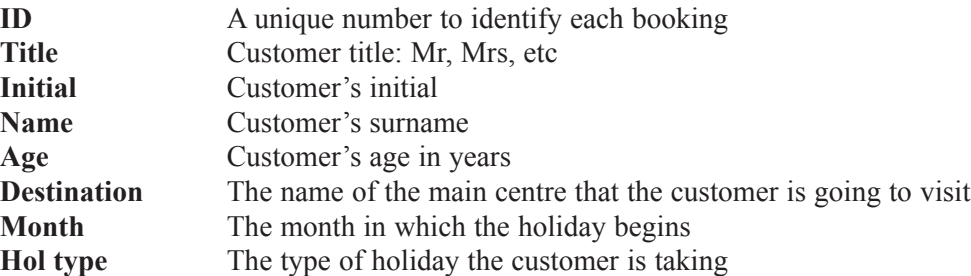

The **Hol type** field is coded as follows:

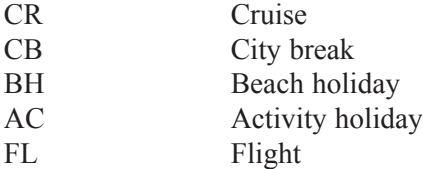

- (b) Mrs Fisher's enquiry, opposite, has now become a firm booking. Add her data to the **HOLIDAYS** database file as the next entry. *(2 marks)*
- (c) Sort the database by **descending** order of age within holiday type. *(3 marks)*
- (d) Print the file.
- (e) Search the database to find all the customers who have booked a beach holiday and are aged between 20 and 40. *(2 marks)*
- (f) Print the results of your search, showing only the **Title**, **Initial**, **Name**, **Age** and **Hol type** fields. Your print should have a title and should show the field headings. *(4 marks)*

# **TURN OVER FOR THE NEXT TASK**

Task Four – Writing a report Total for this task: 33 marks

The **HOLIDAYS** database file used in **Task Three** is a valuable source of information. It is hardly being used at the moment.

- (a) Create a new word processing file and use it to write a report to Laura. This should include:
	- a main title that is emphasised and centred;
	- a left aligned sub-heading for each section. *(4 marks)*
- (b) Explain why it is important to have a unique booking ID. Use an example from the **HOLIDAYS** database file to support your answer. *(4 marks)*
- (c) At the moment, customers' addresses are stored only on the enquiry forms (see page 4). Laura wants to be able to create address labels by mail-merging from a table storing these data.
	- (i) List the headings that you would use to store the data needed for the mail merge. Each heading should be bullet pointed. *(4 marks)*
	- (ii) Explain why the data must be divided up into fields or columns before they can be mail-merged. Use an example from your list in (i) above to support your answer. *(3 marks)*
	- (iii) Explain **one** advantage of creating labels by using mail merge. *(2 marks)*
- (d) Laura has asked whether it is possible to use the database to identify patterns in holiday bookings. Use the information in the **HOLIDAYS** database file to answer the following:
	- (i) Does one type of holiday appeal most to any one age group? Explain your answer.

*(4 marks)*

- (ii) Comment on the time of year when customers go on holiday. *(3 marks)*
- (e) The data in the **HOLIDAYS** database file might have more uses.

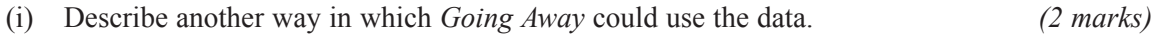

- (ii) Explain **one** advantage to *Going Away* of using the data in this way. *(3 marks)*
- (f) Fully justify the body text of the report. *(1 mark)*
- (g) You will be awarded up to three marks for accurate spelling, punctuation and grammar and the correct use of specialist terms. *(3 marks)*
- (h) Save your report as **REPORT** and print it.

## Task Five – Spreadsheet Total for this task: 20 marks

Some of *Going Away's* customers book complicated holidays. Mr and Mrs Barton's holiday to Australia was made up of a number of parts.

The cost of each part of the holiday to *Going Away* is shown in the table below. The amounts are in pounds.

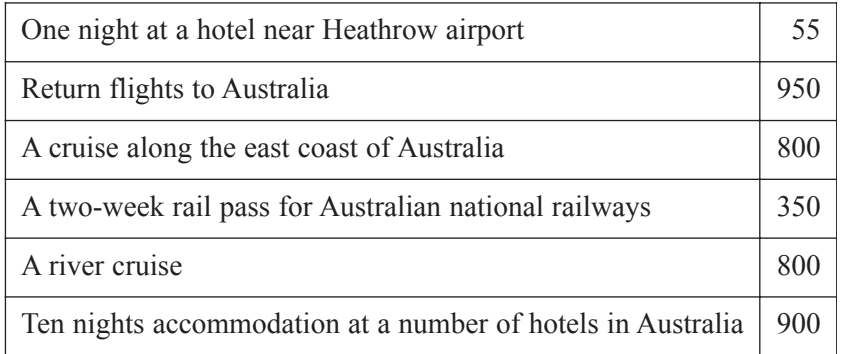

(a) Create a spreadsheet to store and present the information detailed above.

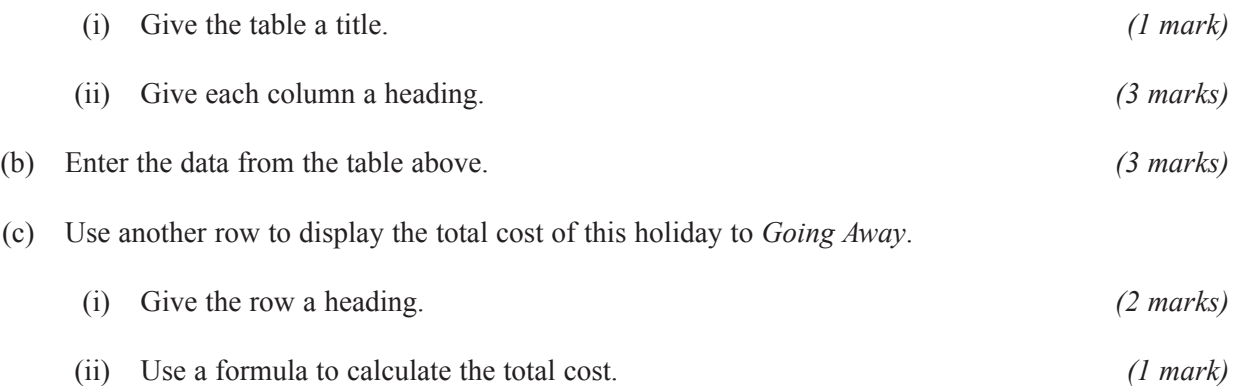

- (d) *Going Awayís* income comes from adding an extra 10% on top of the price it pays for each part of the holiday. This is *Going Awayís* mark-up. In the next column, use formulae to calculate the mark-up for each part of the holiday. Give the column a heading. *(4 marks)*
- (e) Format **all** prices as currency to two decimal places showing the £ sign. *(3 marks)*
- (f) Save your spreadsheet as **COST**.
	- (i) Print a copy of the spreadsheet showing the figures.
	- (ii) Print a second copy showing the formulae. This copy should be in landscape orientation on **one** sheet. *(3 marks)*

# **END OF TASKS**

**THERE ARE NO TASKS PRINTED ON THIS PAGE**

Copyright © 2005 AQA and its licensors. All rights reserved.